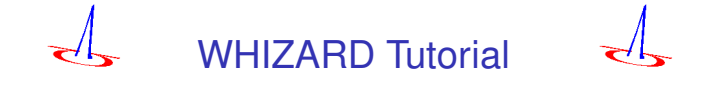

### Jürgen Reuter

Albert-Ludwigs-Universität Freiburg

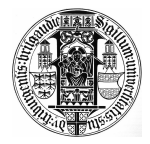

### W. Kilian, T. Ohl, JR (arXiv:0708.4233)

DESY, HGF MC School, 21. April 2009

## The WHIZARD Event Generator

## Very high level of Complexity:

- $e^+e^-\rightarrow t\bar{t}H\rightarrow b\bar{b}b\bar{b}jj\ell\nu$  (110,000 diagrams)
- $e^+e^-\rightarrow ZHH\rightarrow ZWWWW\rightarrow bb+8j~~$  (12,000,000 diagrams)
- $p p \to \ell \ell + n i, n = 0, 1, 2, 3, 4, \ldots$  (2,100,000 diagrams with 4 jets + flavors)
- ►  $pp \rightarrow \tilde{\chi}^0_1 \tilde{\chi}^0_1 bbbb$  (32,000 diagrams, 22 color flows,  $\sim 10,000$  PS channels)
- $\rightarrow pp \rightarrow V V j j \rightarrow jj \ell \ell \nu \nu$  incl. anomalous TGC/QGC
- **► Test case**  $qa \rightarrow 9q$  (224,000,000 diagrams)

### Current versions:

WHiZard 1.51 / O'Mega 000.011 beta  $\Omega \rightarrow$  joint version:

WHIZARD 1.9x latest release v1.93: 2009, April, 15th

**one grand unified package** (incl. VAMP, Circe, Circe 2, WHiZard, O'Mega)

New web address: <http://whizard.event-generator.org> Standard Reference for 1.93 + new versions: Kilian/Ohl/JR, 0708.4233

▶ Major upgrade WHIZARD 2.0 (more later)

## Prerequisites for WHIZARD

Standard GNU tools (like make, sed, grep etc.)

### O'Caml (Objective Caml) compiler (Version ≥ 3.04) O'Caml installation

- $\triangleright$  Contained in most Linux distribution (ask your SysAdmin)
- $\triangleright$  available from <http://pauillac.inria.fr> (3.11.0)
- $\triangleright$  precompiled binaries for most OS (even It-which-must-not-be-named)
- ▶ otherwise do: ./configure --prefix make world.opt, umask 022; make install

## $\blacktriangleright$  Fortran 95/03 compiler Intel 8.x-11.x, NAG, Lahey, g95, still problematic: Portland pgf Perl5 for glueing scripts (might become obsolete in future)

## **Optional:**

- $\triangleright$  PYTHIA/HERWIG for showering/hadronization
- $\blacktriangleright$  LHAPDF library for PDFs
- $\triangleright$  LAT<sub>E</sub>X and MetaPost for on-line generation of histograms and plots
- $\triangleright$  Non-hostile up to friendly contact to the authors

## How O'Mega works – The Dark Side of the Black Box

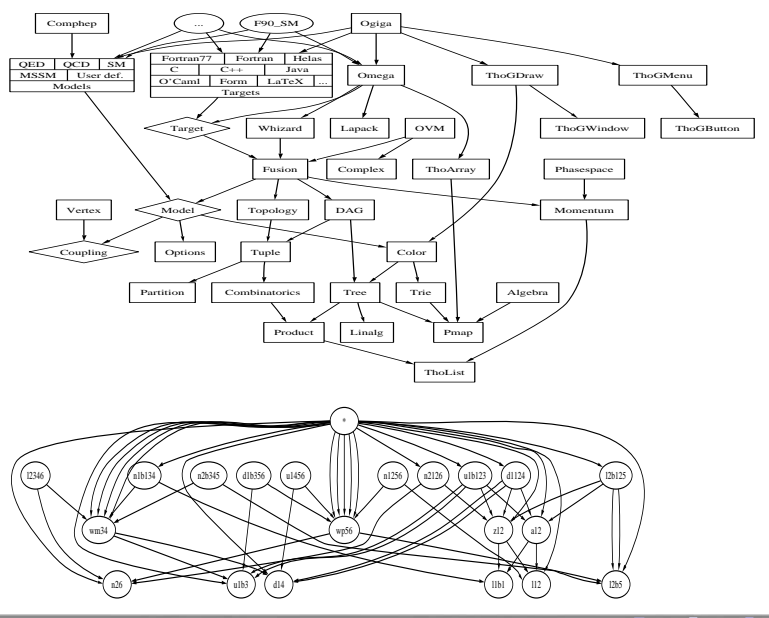

## How O'Mega works – The Dark Side of the Black Box

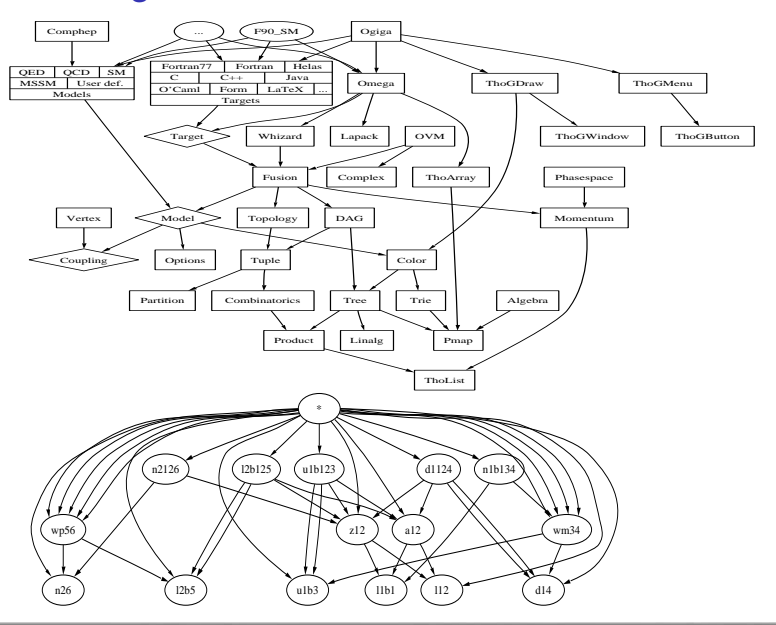

 $\Omega$ 

## O'Mega Usage

- In web/ subdir.: Documented source code  $(omega, ps, 1100 pages)$
- $\blacktriangleright$  Short online manual:

<http://theorie.physik.uni-wuerzburg.de/~ohl/omega/>

▶ Just do: f90 MyModel.opt -scatter "e+ e- -> mu+ mu-"

```
usage: ./f90_SM.opt [options]
   [e-|nue|u|d|e+|nuebar|ubar|dbar|mu-|numu|c|s|mu+|numubar|cbar|sbar|tau-|nutau|t|b|tau+|nutaubar|
   tbar|bbar|A|Z|W+|W-|g|H|phi+|phi-|phi0|gx]
-target:function function name
-target:90 don't use Fortran95 features that are not in Fortran90
-target:....................
-model:constant_width use constant width (also in t-channel)
-model:fudged_width use fudge factor for charge particle width
-model:.....................
-warning: check arguments and print warning on error
-error: check arguments and terminate on error
-scatter in1 in2 -> out1 out2 ...
-scatter list proc1 ;; proc2 ;; proc3 ;; ...
-decav in \rightarrow outl out2 ...
-decay list in \rightarrow out1 ;; in \rightarrow out2 ;; in \rightarrow out3
-cascade select certain cascade channels
-forest symbolic output of all Feynman diagrams
-feynmf LaTeX output of all Feynman diagrams (for feynmp.sty)
-revision print revision control information
-summary print only a summary
-poles print the Monte Carlo poles
-dag print minimal DAG
-full_dag print complete DAG
-help Display this list of options
--help Display this list of options
```
## WHIZARD installation

- $\triangleright$  Create a directory  $[\text{main}]$ , dowload WHIZARD from <http://whizard.event-generator.org/whizard-1.93.tgz> and unpack it there
- $\blacktriangleright$  Edit the file config.site and insert the locations of external libraries, e.g. LHAPDF
- $\blacktriangleright$  from the main directory do:

```
./configure (./configure FC=<ifort/gfortran>)
```
make man: **creates the manual** manual.ps in main/doc/ make doc: creates docu. source code whizard.ps (if noweb present)

- $\triangleright$  Now, you can already specify a process in file main/conf/whizard.prc
- $\blacktriangleright$  from the main directory do:

make install

(for the first time, core compilation might take 5 min.)

### configure status

```
..................
config.status: creating Makefile
config.status: creating bin/whizard.ld
config.status: executing default-1 commands
config.status: executing default-2 commands
config.status: executing default-3 commands
--- Configure summary: ---
--- Enabled features: ---
O'Mega (Matrix elements)
CIRCE (Beamstrahlung) circe-src/
CIRCE2 (Beamstrahlung) circe2-src/
LHAPDF (Structure functions) /afs/desy.de/group/alliance/mcg/public
LaTeX/Metapost (Histograms) /usr/bin/mpost
Autoconf (Restricted bundle) autoconf
```

```
--- Disabled or absent features: ---
CompHEP (Matrix elements)
Madgraph (Matrix elements)
PDFLIB (Structure functions)
PYTHIA (Fragmentation)
STDHEP (Binary event files)
```
--- Configuration complete. ---

## (BSM) Models currently supported by WHIZARD

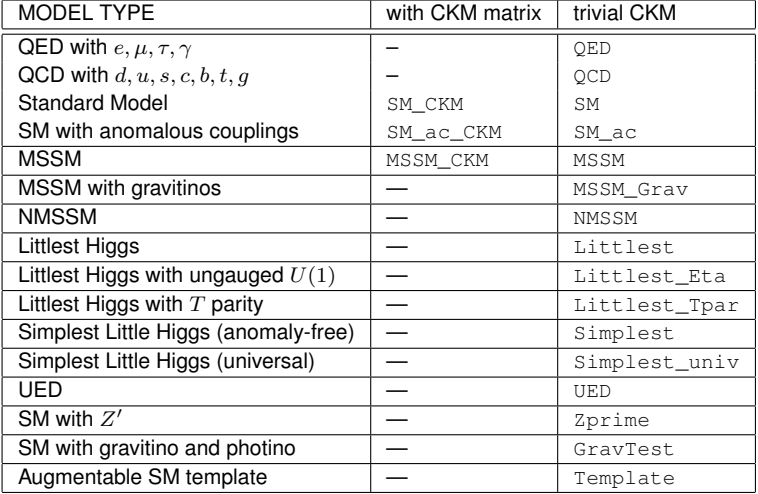

### easy to implement new models

## Process file: conf/whizard.prc

Model selection: we already had that Particles names: look in conf/whizard.prc.XXX or conf/models/Model.mdl

test: Constant matrix elements for testing, e.g. structure function

```
# WHIZARD configuration file
# The selected model<br>model SM
modelalias q u:d:s:c
alias Q U:D:S:C
 Processes
  Methods: ....., omega=O'Mega, test=trivial)
  Options: r restricted intermediate state (O'Mega)
        c apply exact color algebra (O'Mega)
        w:XXX width scheme (O'Mega)
        u unit matrix element (test)
#
 Tag 1n Out Method Option
#=====================================================
em e1,E1 e2,E2 omega
em test e1,E1 e2,E2 test
em test e1.E1 e2.E2 test u
eeqq e1,E1 u:d:s,U:D:S omega
uudd_nc u,U d,D omega
uudd u,U d,D omega c
qqwz q,Q W,Z omega
ee_z_only e1,E1 e1,E1 omega r:3+4~Z
```
Options available:

- $\blacktriangleright$  u (test): unit matrix element
- $\triangleright$  c (omega): exact color amplitudes and full color flow information
- $\triangleright$  r: (omega): restricted diagrams (cascading)
- $\triangleright$  w: (omega): different width schemes (fudge, fixed, ...

### After changes in whizard.prc do make prg install

(when changing the model, do make proclean)

## Input file: results/whizard.in (NAMELIST fmt)

Let's just do a simple example (better than audience buffer overflow):  $e^+e^-\to \mu^-\bar\nu_\mu u\bar d$ 

▶ conf/whizard.prc:

# The selected model model SM # Tag In Out Method Option #========================================== cc10 e1,E1 e2,N2,u,D omega

- make prg install
- $\blacktriangleright$  edit results/whizard.in

```
&process_input
process_id = "cc10"
sqrts = 500/
&integration_input
/
&simulation_input
/
&diagnostics_input
/
&parameter_input
M_{\text{min}} = 0/
&beam_input
/
&beam_input
/
```
 $\blacktriangleright$  whizard executable in results is MC generator for process cc10, to run do

- a) Execute ./whizard in results with command line options  $(cf. \cdot /whizard --help)$ b) make run, either in results or
- the top directory

```
! WHIZARD 1.93 (Apr 15 2009)
! Reading process data from file whizard.in
 Wrote whizard.out
!
! Process cc10:
     ! e a-e -> mu a-nu_mu u a-d
  ! 32 16 -> 1 2 4 8
! Process energy set to 500.00 GeV
! Reading vertices from file whizard.mdl ...<br>! Model file: 54 trilinear vertices fo
! Model file: 54 trilinear vertices found.<br>! Model file: 54 vertices usable for phase
                        54 vertices usable for phase space setup.
! Generating phase space channels for process cc10...<br>! Phase space: 8 phase space channels generated
                         8 phase space channels generated.
! Scanning phase space channels for equivalences ...<br>! Phase space: 8 equivalence relations found.
                         8 equivalence relations found.
! Note: This cross section may be infinite without cuts.
! Wrote default cut configuration file whizard.cc10.cut0
! Wrote phase space configurations to file whizard.phx
! Created grids:
                      8 channels, 8 dimensions with 20 bins
```
J. Reuter WHIZARD Tutorial DESY Hamburg, 21. April 2009

! WHIZARD run for process cc10: !============================================================================= ! It Calls Integral[fb] Error[fb] Err[%] Acc Eff[%] Chi2 N[It] !----------------------------------------------------------------------------- ! Reading cut configuration data from file whizard.cut1 ! No cut data found for process cc10 ! Using default cuts. cut M of 12 within 1.00000E+01 1.00000E+99 ! Preparing (fixed weights): 1 sample of 20000 calls ... 1 20000 2.6806323E+02 1.01E+01 3.76 5.31\* 1.66 0.00 1 !----------------------------------------------------------------------------- ! Adapting (variable wgts.): 10 samples of 20000 calls ... 2 20000 2.7592027E+02 1.05E+01 3.81 5.38 1.50 3 20000 2.7127725E+02 1.96E+00 0.72 1.02 \* 10.69<br>4 20000 2.7123539E+02 1.51E+00 0.56 0.79 \* 11.73 4 20000 2.7123539E+02 1.51E+00 0.56 0.79\* 11.73 5 20000 2.7016999E+02 1.36E+00 0.50 0.71\* 15.36 6 20000 2.7204042E+02 1.32E+00 0.49 0.69\* 16.44 7 20000 2.7265921E+02 1.30E+00 0.47 0.67\* 16.40 8 20000 2.7105262E+02 1.28E+00 0.47 0.67 13.70 9 20000 2.7154268E+02 1.27E+00 0.47 0.66\* 15.15 10 20000 2.7265788E+02 1.33E+00 0.49 0.69 11.91 11 20000 2.7105441E+02 1.32E+00 0.49 0.69 12.45 !----------------------------------------------------------------------------- ! Integrating (fixed wgts.): 3 samples of 20000 calls ... 12 60000 2.7196199E+02 7.48E-01 0.27 0.67 10.72 1.39 3 !----------------------------------------------------------------------------- ! ! Time estimate for generating 10000 unweighted events: 0h 00m 03s !============================================================================= ! Summary (all processes): !----------------------------------------------------------------------------- ! Process ID Integral[fb] Error[fb] Err[%] Frac[%] !---------------------------------------------------------------------------- cc10 2.7196199E+02 7.48E-01 0.27 100.00 !---------------------------------------------------------------------------- sum 2.7196199E+02 7.48E-01 0.27 100.00 !============================================================================= ! Wrote whizard.out ! Integration complete. ! No event generation requested ! WHIZARD run finished.

A H A A A A T A A T A A A A

### Further steps: Event Generation whizard.in: Screen output:

&process\_input process\_id = "cc10"  $sarts = 500$ luminosity = 10 / &integration\_input  $read$   $qrids = T$ / &simulation\_input / &diagnostics\_input / &parameter\_input  $M_{\text{m11}} = 0$ / &beam\_input / &beam\_input /

! Using grids and results from file: ! Reading analysis configuration data from file whizard.cut5 ! No analysis data found for process cc10 ! Event sample corresponds to luminosity [fb-1] = 9.999 ! Event sample corresponds to 22665 weighted events  $2717$  unweighted events ... !============================================================================= ! Analysis results for process cc10: ! It | Events Integral[fb] Error[fb] Err[%] Acc Eff[%] Chi2 N[It] !----------------------------------------------------------------------------- 13 2717 2.7173259E+02 5.21E+00 1.92 1.00 100.00 !----------------------------------------------------------------------------- ! Warning: Excess events: 1.2 ( 0.04% ) | Maximal weight: 1.04 ! There were no errors and 2 warning(s). ! WHIZARD run finished.

### Further steps: Event Generation whizard.in: Screen output:

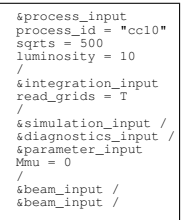

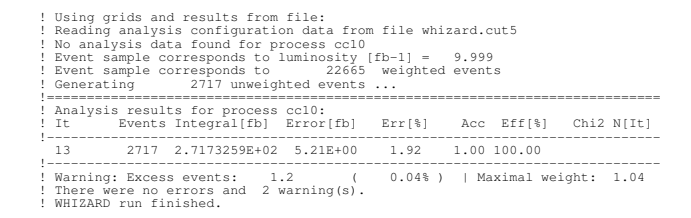

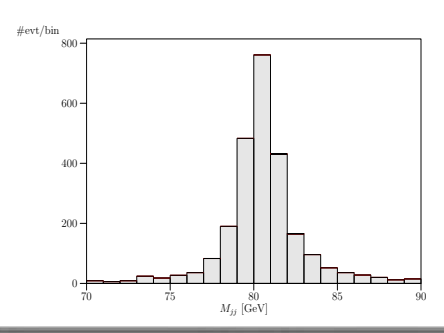

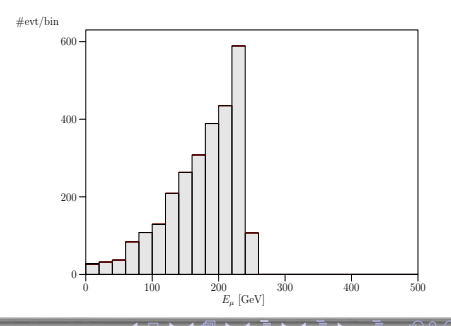

## Useful: results/make channels make channels in results/ produces most important phase space channels:

#### WHIZARD phase space channels March 15, 2007

µ− (1) ν¯<sup>µ</sup> (2)

Process: cc10  $(e^-e^+ \rightarrow \mu^- \bar{\nu}_u ud)$ Color code: resonance, t-channel, radiation, infrared, collinear, external/off-shell

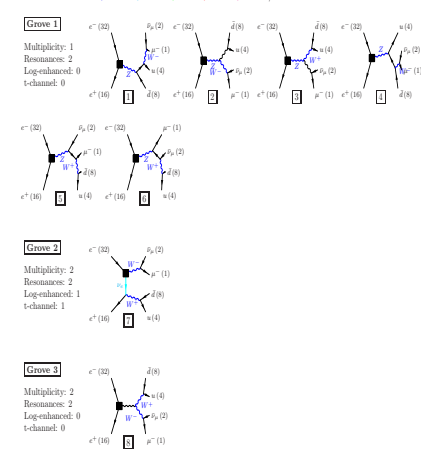

#### WHIZARD phase space channels March 16, 2007

Process: qqttdec (uü  $\rightarrow b\bar{b}W^+W^-)$ Color code: resonance, t-channel, radiation, infrared, collinear, external/off-shell

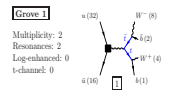

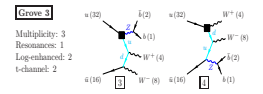

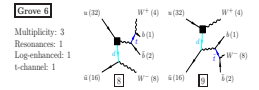

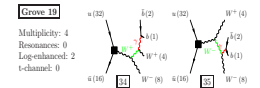

## Input blocks in results/whizard.in

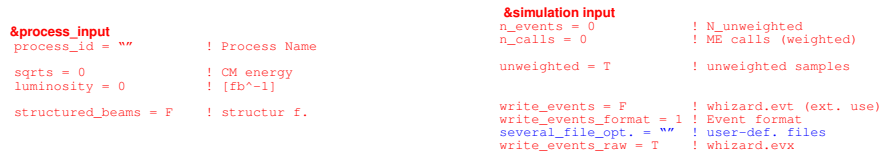

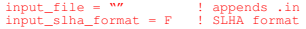

### **&integration\_input**

calls = 1 10000 3 10000 ! process dep.

### **&diagnostics\_input**

### read\_grids = F | | avoids adap.

**&parameters\_input** 

depends on used model, e.g. gg = 1.218 ! g s

 $\Omega$ 

#### **&beam\_input**

polarization = 0 0 0 ! fraction of pols.

. . . <del>.</del> . . <del>. .</del>

energy = 0 ! E of beam

**The South And A** 

## Input blocks in results/whizard.in

#### **&process\_input**

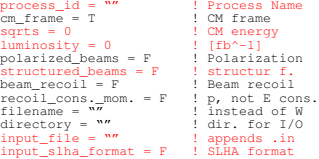

#### **&integration\_input**

 $calls = 1 \n10000 3 10000 1 process dep.$ seed = undef. ! random seed reset\_seed\_each\_process = F<br>accuracy goal = 0 = 1 stops grid adap.  $accuracy\_goal = 0$ efficiency goal = 100 ! stops grid adap. time\_limit\_adaption = 0 ! time limit srat. vs. import.<br>P eff. vs. acc. use\_efficiency =  $F$  ! eff. vs. acc.<br>weights power = 0.25 ! Channel adap. weights power =  $0.25$ min\_bins = 3 ! bins per dim. ! bins per dim. min\_calls\_per\_bin =  $10$  ! calls per bin min\_calls\_per\_channel = 0<br>write grids = T = 1 Grid output write grids  $= T$ write grids  $raw = F$  ! grid raw fmt write\_all\_grids =  $F$  ! all grid adap.<br>read grids =  $F$  ! avoids adap. read  $arids = F$ read\_grids\_raw = F read\_grids\_force = F | ! forces reading<br>generate phase space = T ! whizard.phx generate\_phase\_space = read\_phase\_space =  $T$  ! read whizard.phs<br>several file opt. =  $W''$  ! user-def. files several file opt.  $= "$ phase\_space\_only = F ! stop after PS gen. use\_equivalences =  $T = 1$  use permut. symm.<br>azimuthal dependece =  $F = 1$  no azimuth info. azimuthal dependece  $=$ phase space setup opt. ! detailed PS setup

#### **&simulation input**

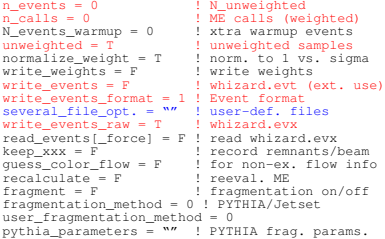

### **&diagnostics\_input**<br>chattiness = 4

```
chattiness = 4 ! Message level<br>catch signals = T ! catch ext. si
                                ! catch ext. sign.<br>! see manual
time\_limit = F !<br>warn empty channel = F !
warm\_empty\_channel = F ! dto.<br>screen xxx = F ! show on
                                ! show on screen<br>! Pythia output
show pythia xxx = Twrite_logfile = T : whizard.xxx.out<br>show input = T : see manual
show input = Tshow results = T : integr. results
show_phase_space = F ! PS config.
                                show_cuts = T ! cuts in log file
show histories = F ! detailed VAMP history
show history = T ! VAMP summary
```
#### **&parameters\_input**

#### **&beam\_input**

energy = 0  $\qquad$  ! E of beam angle = 0  $\qquad$  ! angle of beams direction = 0 0 0 ! beam direction in LAB vector polarization =  $F$  ! long./transv. vs. hel. polarization = 0 0 0 ! fraction of pols.

depends on used model,  $e$ .g. gg = 1.218 ! g s

## Output files, Cuts and Histograms

When you run a process, then the following files are written in results/:

- whizard.out: generic output summary
- $\blacktriangleright$  whizard. XXX.out: process specific output
- ▶ whizard.XXX.qrc, whizard.XXX.grb[grc]: best [current] grid for process XXX
- $\blacktriangleright$  whizard.phx: phase space for current process

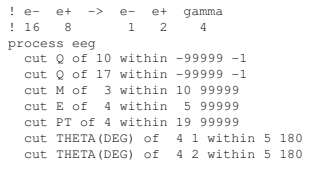

**Cuts and Histograms:**

- $\blacktriangleright$  File results/whizard.cut1 Real kinematic cuts, taken into account for phase space int.
- $\triangleright$  File results/whizard.cut5 Cuts for histogramming, declaration of desired histograms
- ► Events needed for plots!
- **Independent** make plots **produces** whizard-plots.ps

```
e^+ \rightarrow e^- e^+ \alphaamma
! 16 8 1 2 4
process eeg
  cut M of 3 within 80 100
and
  cut M of 3 within 180 200
  cut PT of 4 within 100 99999
and
  cut E of 4 within 0 100
  histogram PT of 1 within 0 500
histogram PT of 1 within 0 500
histogram PT of 1 within 0 500
```
## Overview over allowed cuts and Histogram syntax

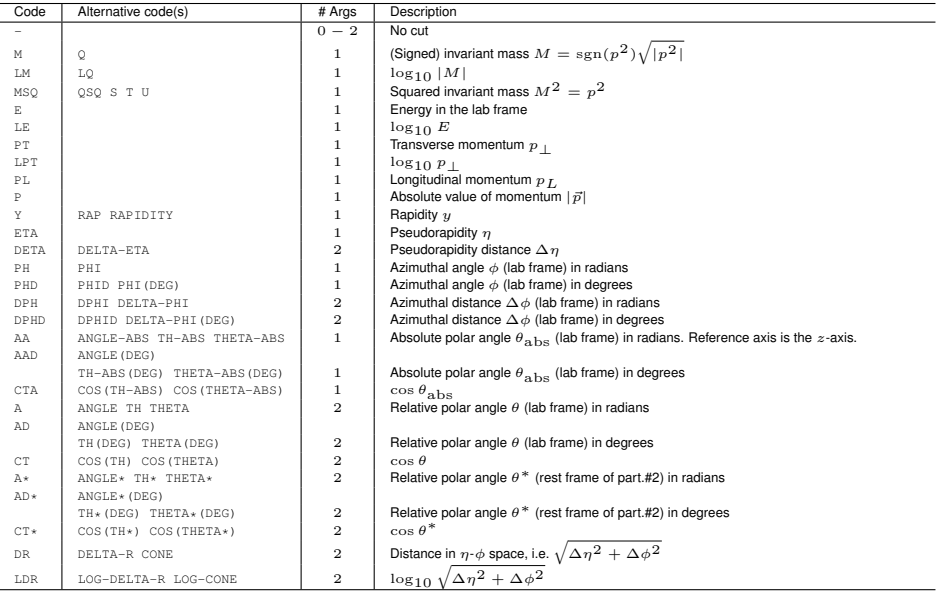

# WHIZARD histograms

### (NOTE: New completely general cut syntax in v2.0)

WHIZARD data analysis March 16, 2007

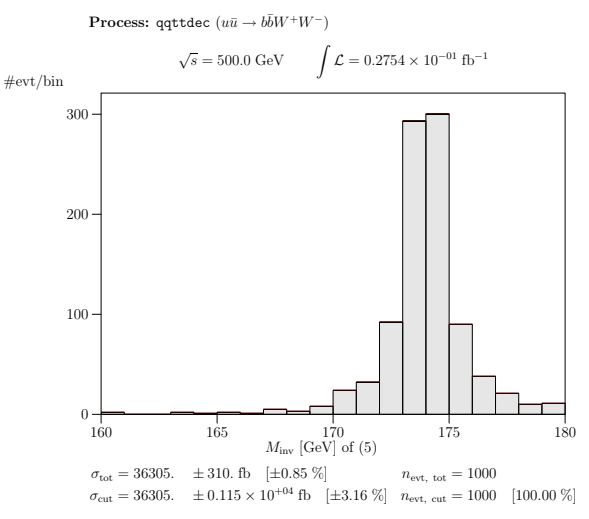

 $\bigcap_{i=1}^n$ 

## Examples for structured beams

```
&beam_input
particle_name = "p"
LHAPDF_on = T
LHAPDF_file = "cteg6ll.LHpdf"
LHAPP set = 1
PDF scale = 91.18/
&beam_input
particle_name = "p"
```
 $LHAPP$  on = T LHAPDF\_file = "cteg6ll.LHpdf"  $LHAPP$  set = 1 PDF scale =  $91.18$ 

```
&beam_input
particle_name = "A"
CIRCE2_on = T
CIRCE2_file = "teslagg_500_rr.circe"
CIRCE2_polarized = T
/
&beam_input
```

```
particle_name = "A"
CIRCE2 on = T
CIRCE2 file = "teslagg_500_rr.circe"
CIRCE2_polarized = T
```
&beam\_input USER\_strfun\_on = T / &beam\_input USER strfun on =  $T$  /

```
&beam_input
particle_name = "e-"
polarization = 0.80 0
CIRCE_on = T
CIRCE acc = 2ISR_on = T
ISR_alpha = 0.0072993
ISR_m_in = 0.000511
 /
```

```
&beam_input
particle_name = "e+"
polarization = 0 0.40
CIRCE_on = T
CIRCE_acc = 2
ISR_on = T
ISR_alpha = 0.0072993
ISR_m_in = 0.000511
```

```
! WHIZARD 1.93 (Apr 15 2009)
! Reading process data from file whizard.in
! Reading process data from file sps1a.in
! Reading SUSY Les Houches Accord (SLHA) data
! SLHA: Spectrum calculator name: SOFTSUSY
! SLHA: Spectrum calculator version: 1.9
! Wrote whizard.out
! Reading phase space configurations from file whizard.phx
!
! Process qqttdec:
    u a-u -> b a-b W+ a-W+
   ! 32 16 -> 1 2 4 8
! Process energy set to 14000. GeV
*************************************
* LHAPDF Version 5.7.0 *
    *************************************
>>>>>> PDF description: <<<<<<
CTEO6L1 - LO with LO alpha s
```
/

 $\Omega$ 

## The Phantom Menace – the (N)MSSM

- $\blacktriangleright$  5318 couplings (with Goldstone/4-point)
- $\blacktriangleright$  negative neutralino matrices: explicit factor of i
- $\blacktriangleright$  Fully implemented, fully tested and fully functional
- $\blacktriangleright$  Model (N) MSSM
- ▶ Recommended usage: SUSY Les Houches Accord (SLHA[2])

```
&process_input
process_id ''your_susy_proc''
       ....................
 input_file = "sps1a"
 input_slha_format = T
```
### **What about tests? Have we checked?**

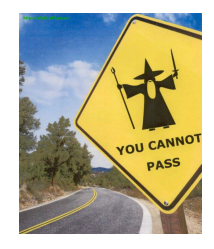

- $\blacktriangleright$  Unitarity Checks  $2 \rightarrow 2, 2 \rightarrow 3$
- $\blacktriangleright$  Ward-/Slavnov-Taylor identities for gauge symmetries and SUSY

### Comparison of Automated Tools for Perturbative Interactions in SuperSymmetry

cf. e.g. [http://whizard.event-generator.org/susy\\_comparison.html](http://whizard.event-generator.org/susy_comparison.html)

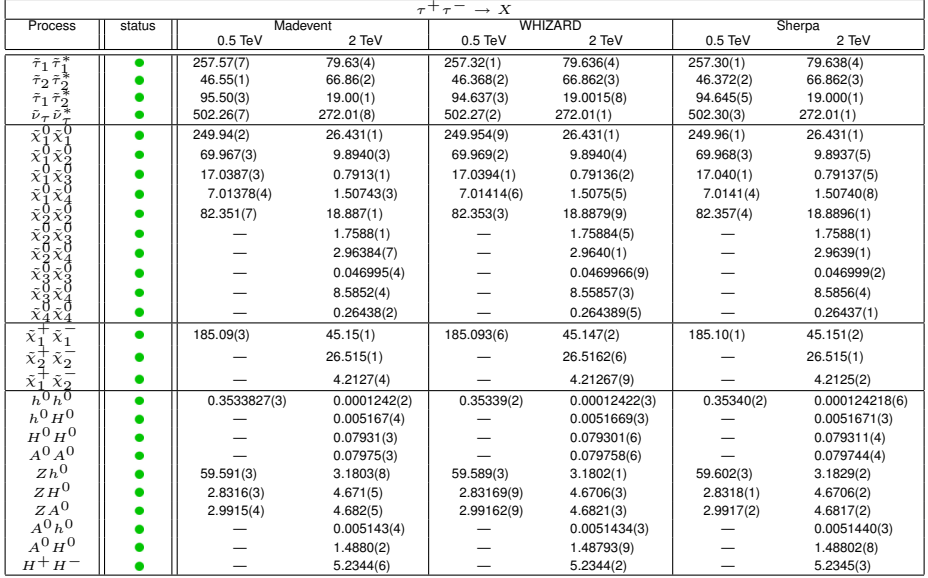

### Comparison for the NMSSM

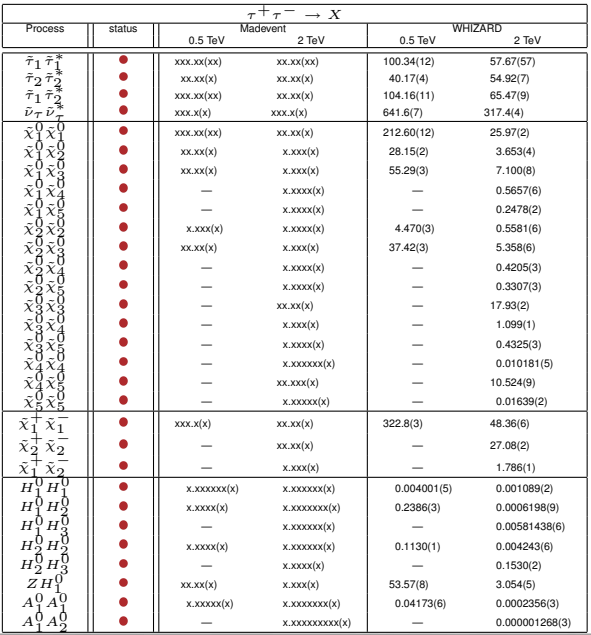

## (Almost) Final Remarks – How to add a new model?

Easiest and safest: invite (one of) the authors for a (couple of) beer Version WHIZARD 2.0 brings major improvement:

CompHep-style model declarations/Interface to tools like FeynRules Until then (if you dare to go the high road):

- $\triangleright$  Add your new particles and couplings in main/omega-src/bundle/src/models5.ml in the template
- $\triangleright$  Add the new particles and (trilinear) vertices to main/conf/models/Template.mdl
- $\triangleright$  Add the couplings constants in main/whizard/models/parameters.Template.omega.f90
- $\triangleright$  Do the debugging by yourself, no responsibility from the authors!

### **Left out:**

- Gory details about: phase space generation, integration, grid adaptation, ...
- $\triangleright$  When using a Monte Carlo, never switch off your brain!

## **Thanks to all contributors** (list is not exhaustive!)

T. Barklow, P. Bechtle, M. Beyer, F. Braam, R. Chierici, K. Desch, M. Mertens, N. Meyer, K. Mönig,

M. Moretti, H. Reuter, T. Robens, S. Rosati, A. Rosca, S. Schmidt, J. Schumacher, M. Schumacher,

C. Schwinn, D. Wiesler

## **Physics**

- $\triangleright$  cascade decays -> inclusive production w/ spin correlations
- $\triangleright$  cuts/trigger, scale setting, matrix element reweighting, histograms: arbitrary expressions possible
- $\blacktriangleright$  flavor sums initial + final state (e.g. jet = quark:gluon)
- $\triangleright$  Parton shower (complete ISR/FSR; by Sebastian Schmidt)

## **F** Technics

- $\triangleright$  WHIZARD as a shared library
- $\triangleright$  Unified user interface: process configuration, compilation, cuts, integration, simulation
- $\triangleright$  Methods for user interface: input file, interactive shell, command line, library calls (e.g., from C); GUI foreseen
- $\triangleright$  Native HepMC support (+ LHEF, StdHEP, HEPEVT, etc.)

### **Development**

- $\triangleright$  Under development: Broader physics support, especially QCD
- $\blacktriangleright$  Underlying event
- $\blacktriangleright$  Parton shower matching
- ▶ Dipole subtraction / NLO (GOLEM interface)

### New generalized input file:

```
model = "QCD"
alias q = u:d
alias Q = U: Dalias jet = q:Q:g
process qq = q, q \rightarrow q, Q
process nnh = e1, E1 -> nue, nuebar, H
compile ("proc") {
  fcflags = "-03"}
load ("proc")
beams (p, p) {
 cm_energy = 14 TeV
 strfun(1,2) = Inapdf}
cuts =
 all Pt > 100 GeV (outgoing jet)
integrate (qq) {
  scale = 1 TeV
}
simulate (qq) {
 luminosity = 1 ifb
 file = "qq.dat"
   { format = HepMC }
}
```
 $\Omega$ 

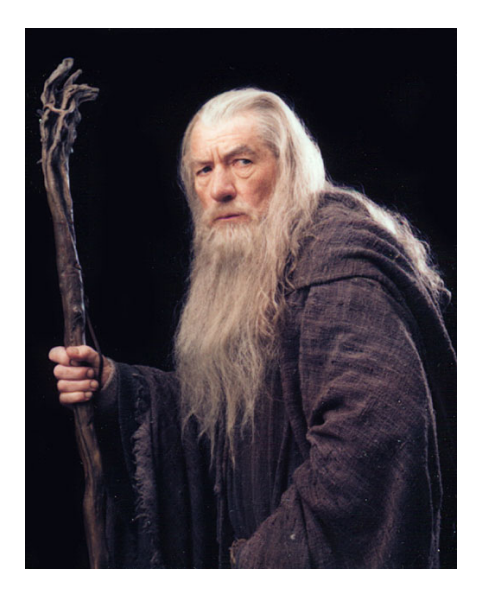

 $\Omega$ 

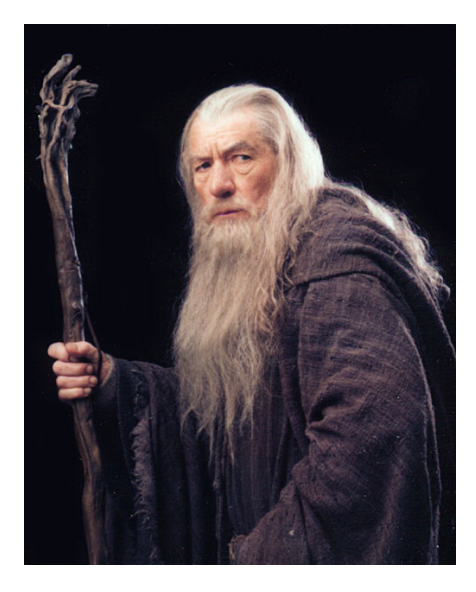

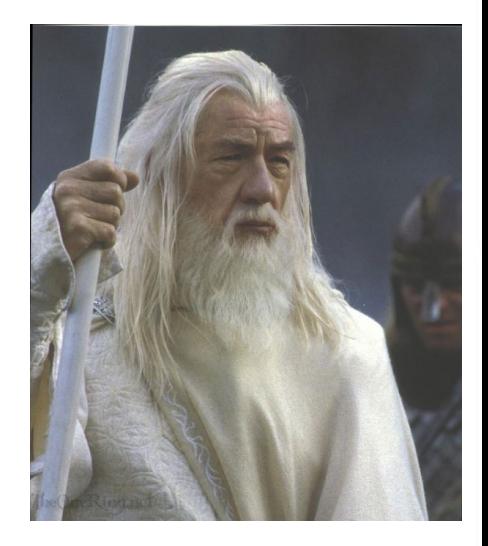